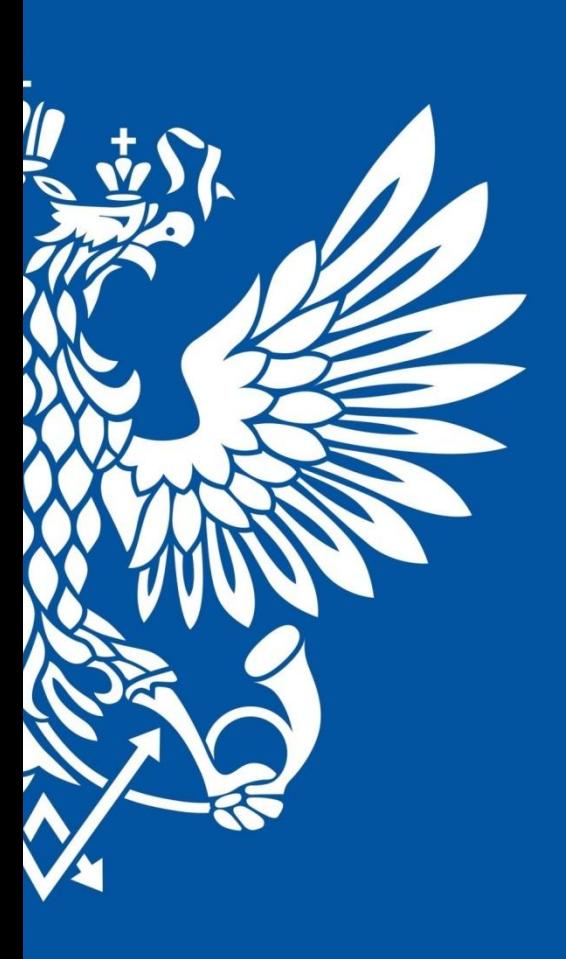

# ПОЧТА РОССИИ

## **EMS ОПТИМАЛЬНОЕ**

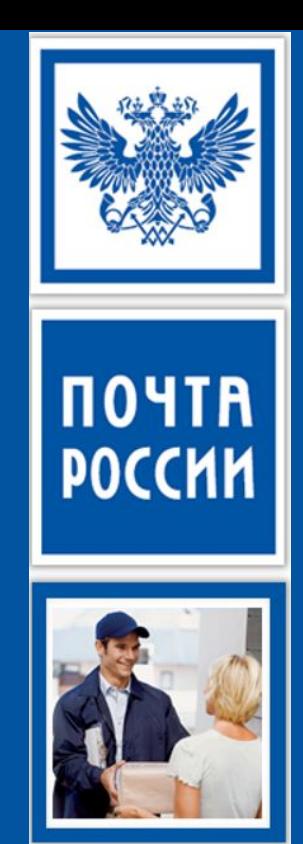

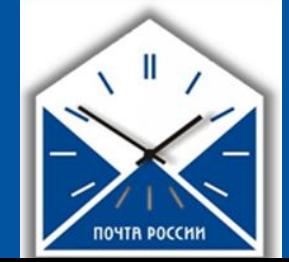

Москва, 2017

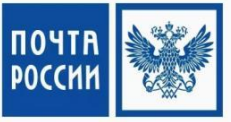

1. Познакомимся с основными характеристиками «EMS оптимальное»

- 2. Рассмотрим особенности оформления сопроводительных документов
- 3. Получим умение определять контрольные сроки пересылки «EMS оптимальное»
- 4. Получим умение тарифицировать «EMS Оптимальное»
- 5. Познакомимся с особенностями приема, обработки, вручения и возврата «EMS Оптимальное»

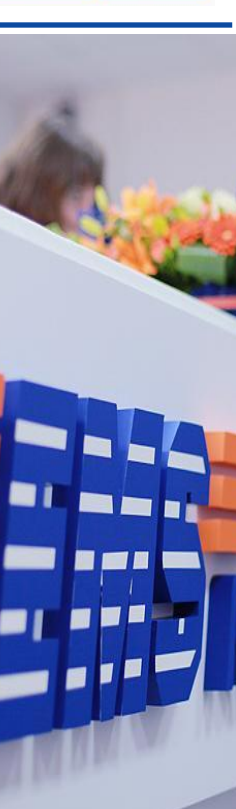

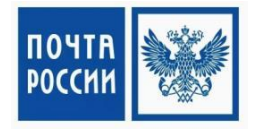

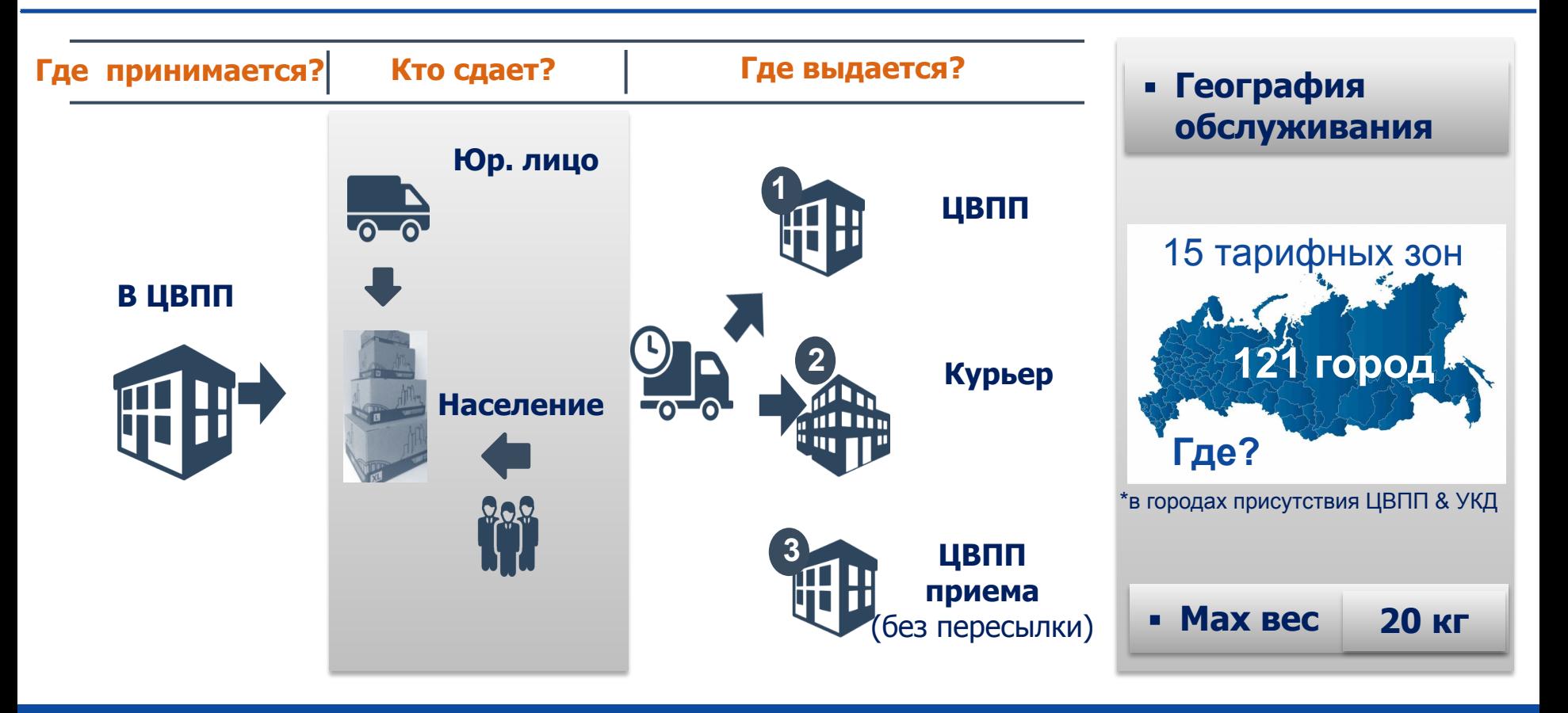

## РАБОТА С ЮРИДИЧЕСКИМИ ЛИЦАМИ

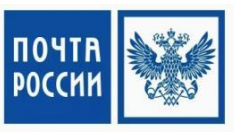

- 1. Индивидуальное обслуживание
- 2. Онлайн сервис для интернет-магазинов
- 3. Один договор на отправку посылок
- 4. Уменьшение налоговой нагрузки
- https://otpravka.pochta.ru
- sales.msk@russianpost.ru

## ЗАКЛЮЧИТЕ ДОГОВОР

И ОТПРАВЛЯЙТЕ БЫСТРЕЕ

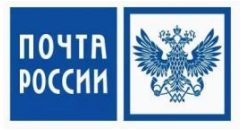

**Инструкция: назовите преимущество отправления «EMS Оптимальное»** 

### Время выполнения: 5 минут

**YNAKOBKA** 

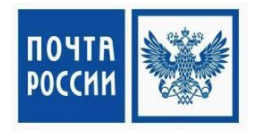

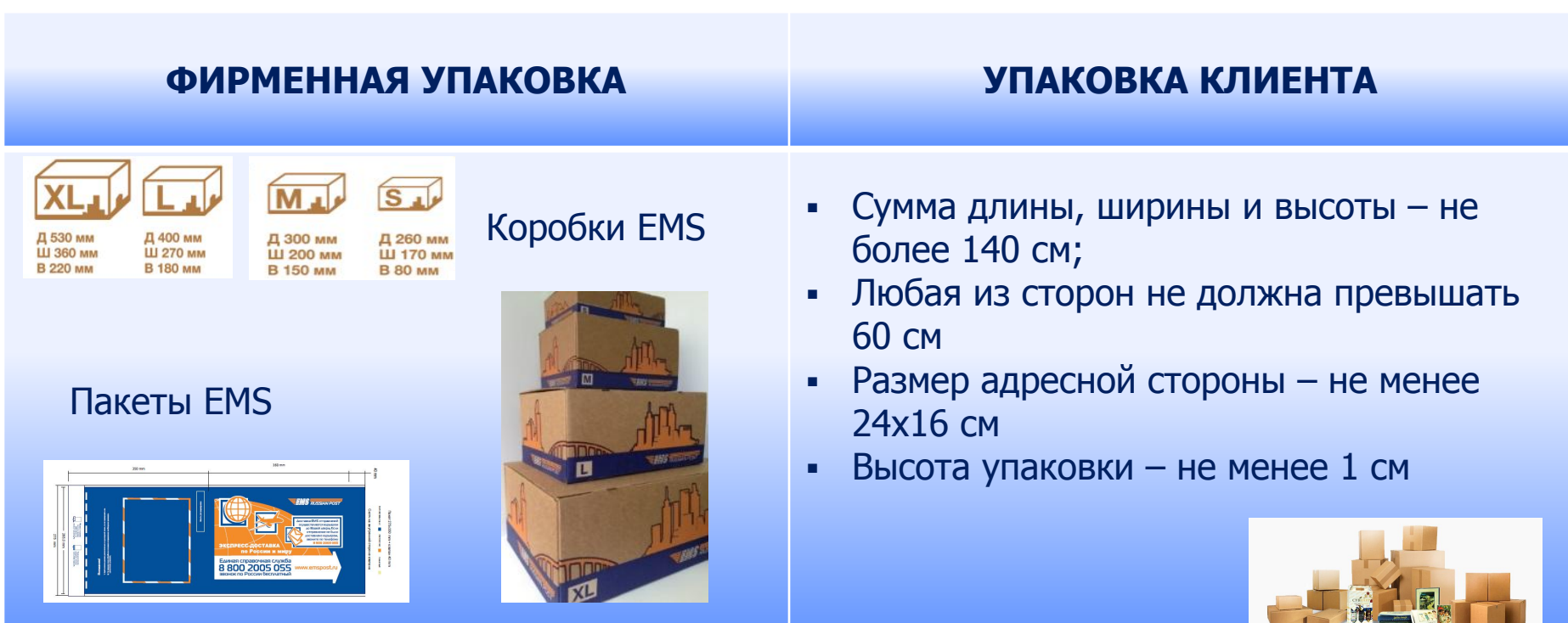

## КАК ПРАВИЛЬНО ОКЛЕИТЬ НОВУЮ КОРОБКУ?

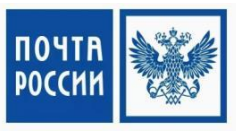

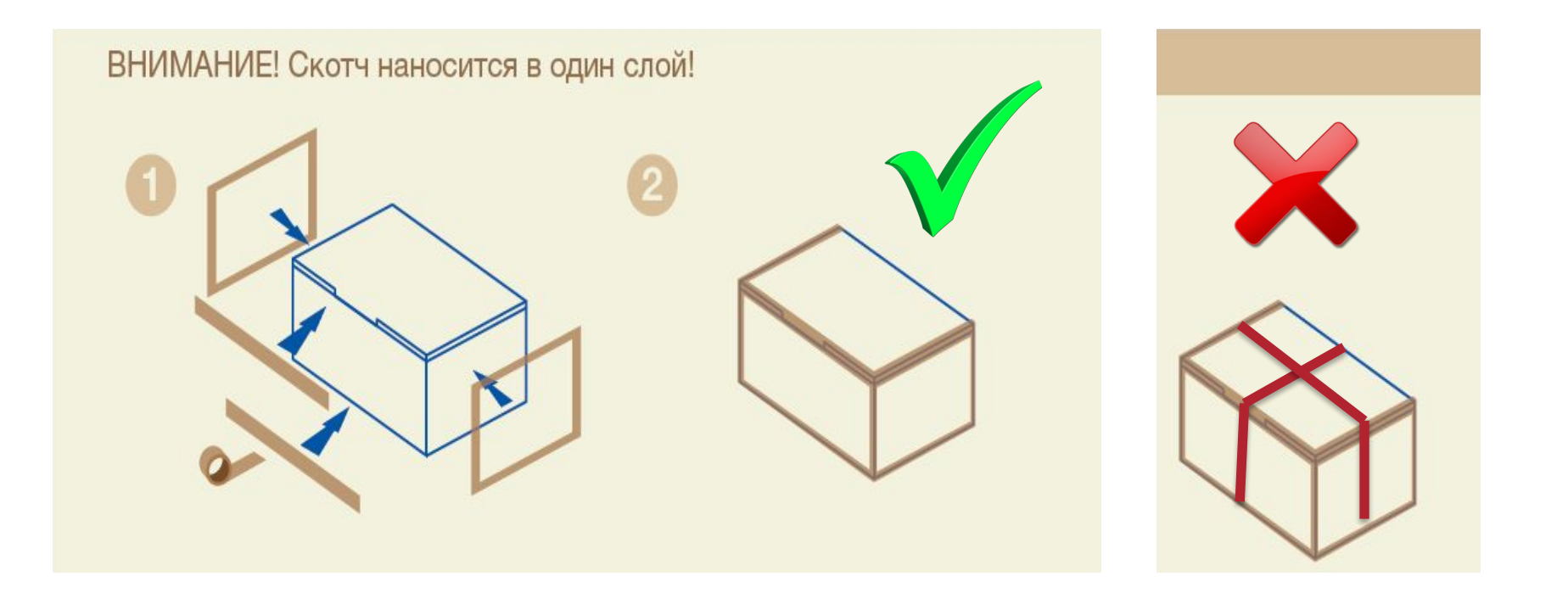

### Инструкция:

- 1. Объединитесь в мини-группы
- 2. Соберите и оклейте коробку

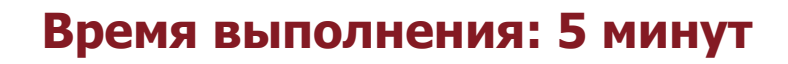

## **КАТЕГОРИИ EMS ОПТИМАЛЬНОЕ**

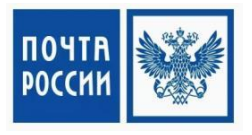

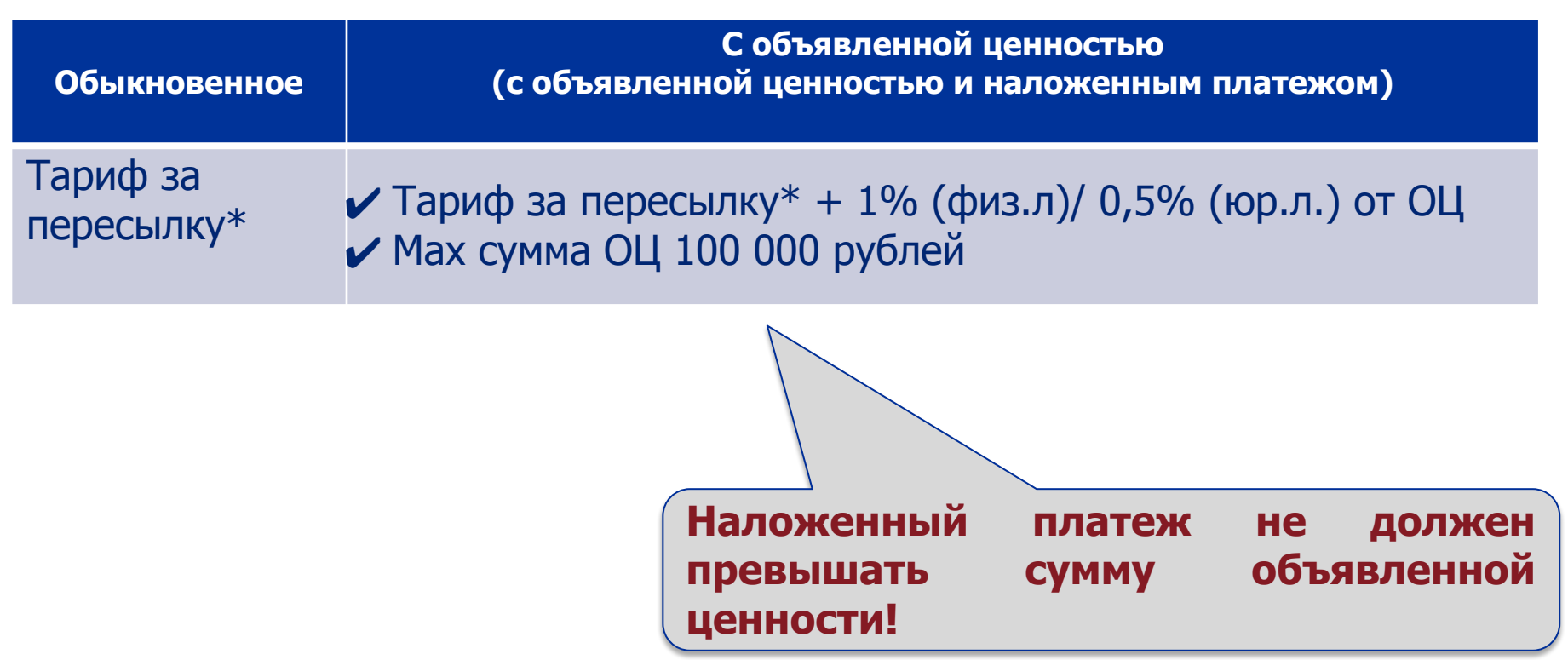

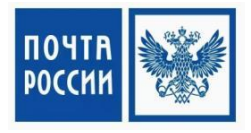

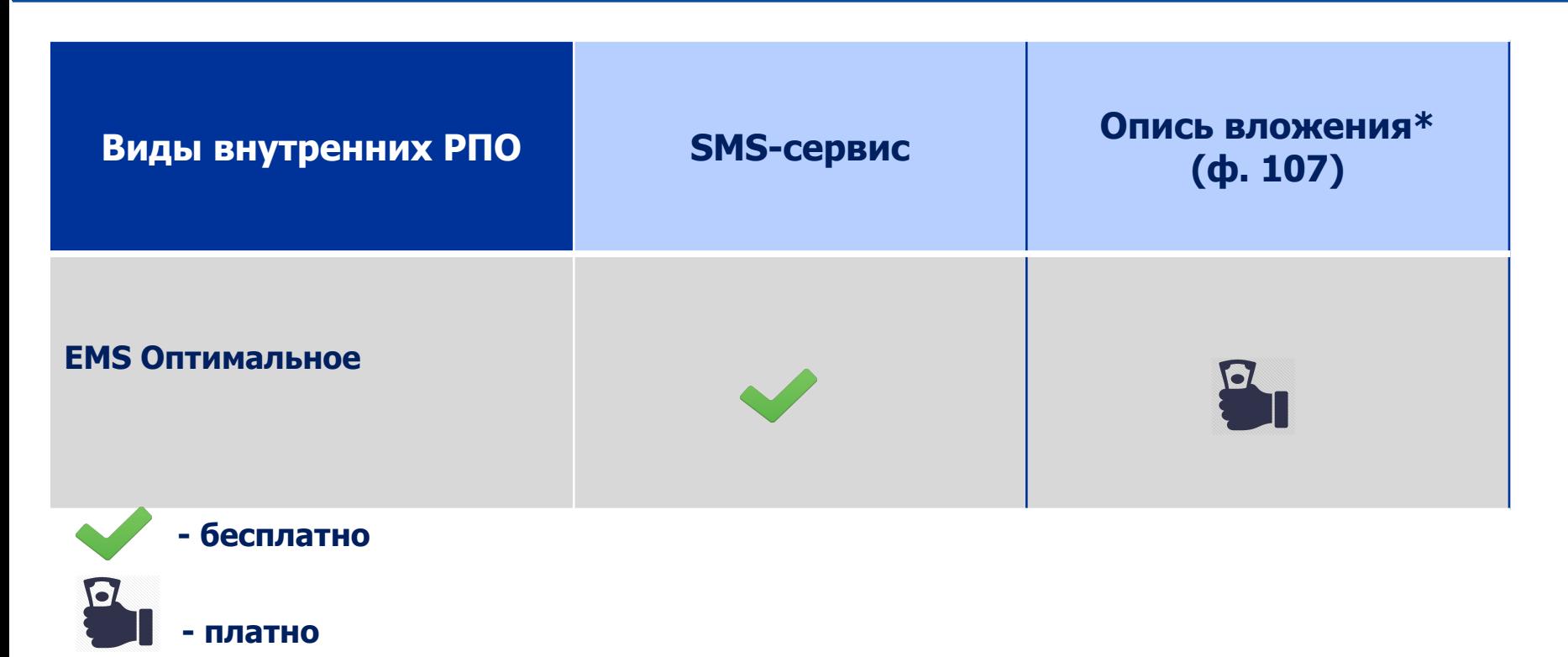

\*Услуга возможна только при оплате за наличный расчет для отправлений с объявленной ценностью

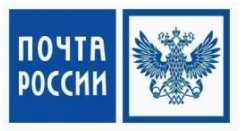

Инструкция: ответь на вопрос

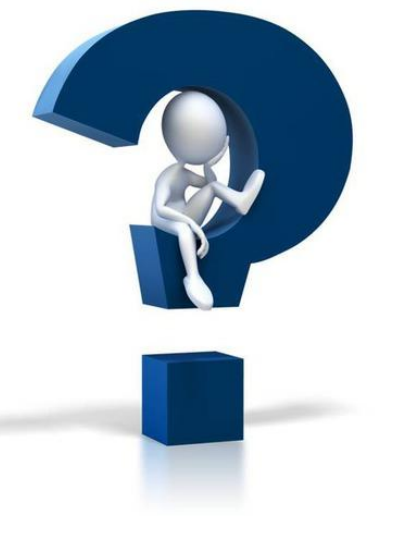

## **КОНТРОЛЬНЫЕ СРОКИ ПЕРЕСЫЛКИ**

Между городами федерального значения, административными центрами субъектов РФ см. контрольные сроки пересылки посылок нестандартных и нестандартных негабаритных

**1 день**

- **• ǵа внутригородской территории городов федерального значения, административных центров субъектов ǸǼ, административных центров субъектов**  муниципальных районов и иных поселений субъектов РФ
- **• Ǵежду административным центром субъекта ǸǼ и административными**  центрами муниципальных районов на территории субъекта РФ **4 дня**
- **4 дня • Ǵежду административным центром муниципального района и поселениями, расположенными на территории муниципального района**

#### **4 дня**

Контрольные сроки пересылки посылок между поселениями, входящими в различные муниципальные районы субъекта РФ, **рассчитываются путем суммирования соответствующих контрольных сроков**

Контрольные сроки пересылки посылок рассчитываются в рабочих днях без учета дня приема

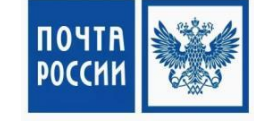

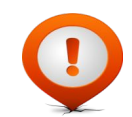

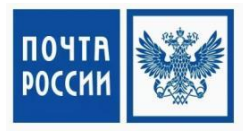

#### Между городами федерального значения, административными центрами субъектов РФ

Пример: **Ǵосква - ǵовосибирск**

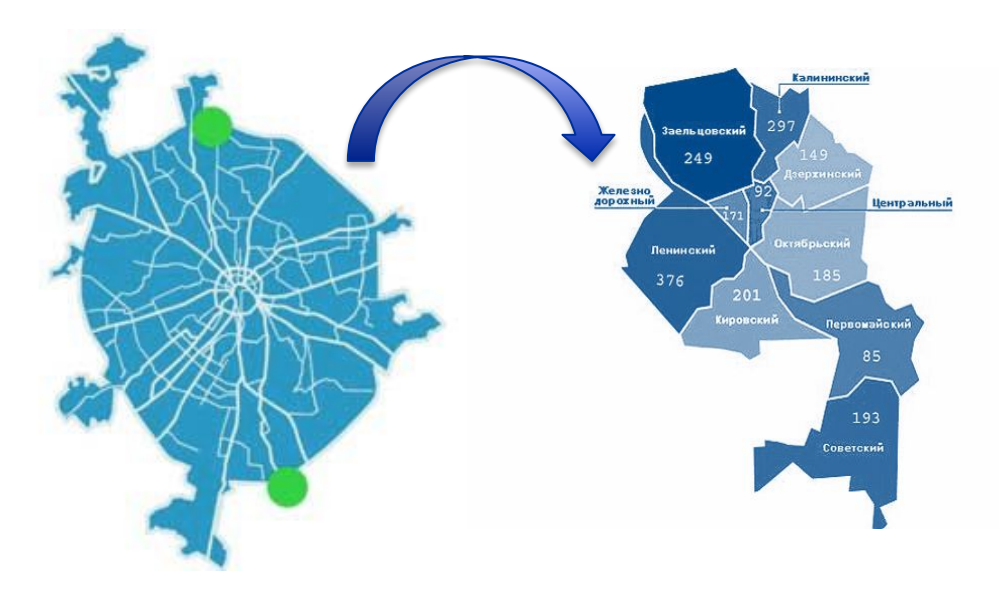

**2 дня ǹм. контрольные сроки пересылки посылок нестандартных и нестандартных негабаритных**

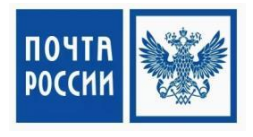

На внутригородской территории городов федерального значения, административных центров субъектов РФ, административных центров субъектов муниципальных районов и иных поселений субъектов РФ

**Пример:** 

Пример: **Ǵосква - Ǵосква** Пример: **ǵовосибирск - ǵовосибирск**

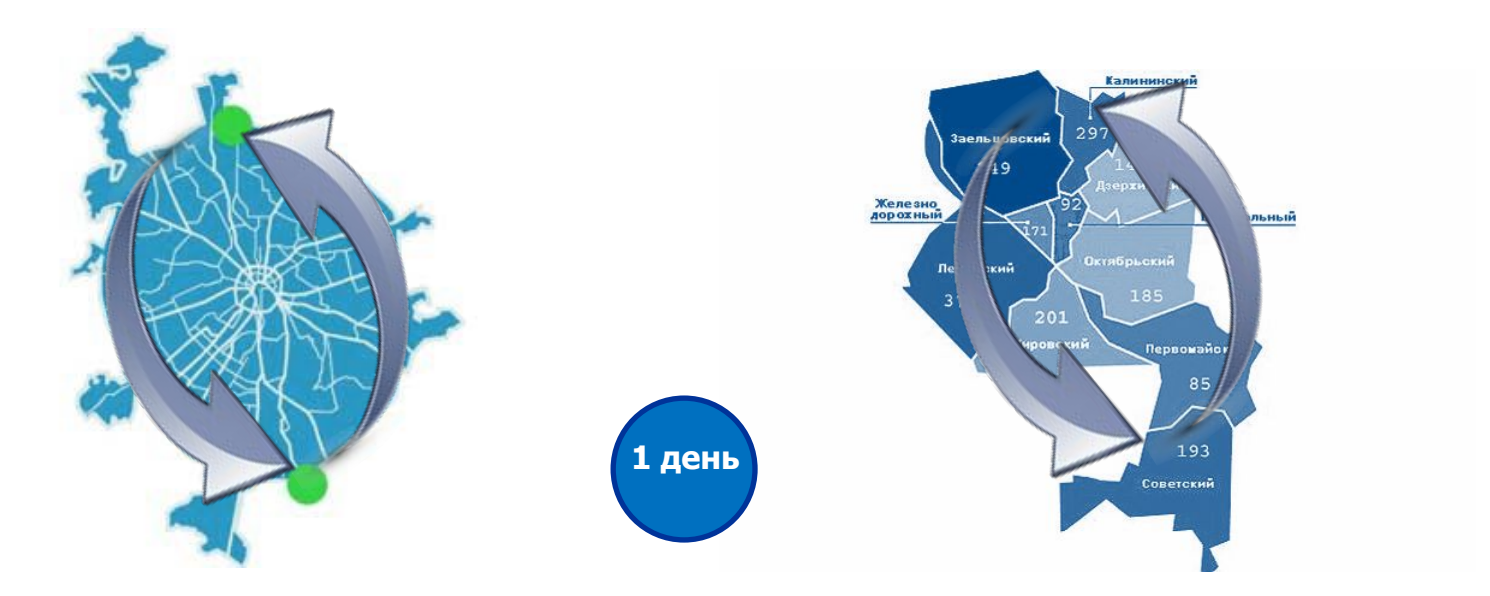

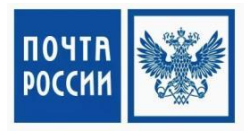

Между административным центром субъекта РФ и административными центрами муниципальных районов на территории субъекта РФ

**Пример:** Пример: Ростов – на - Дону г. Таганрог Таганрогский район Ростовской обл.

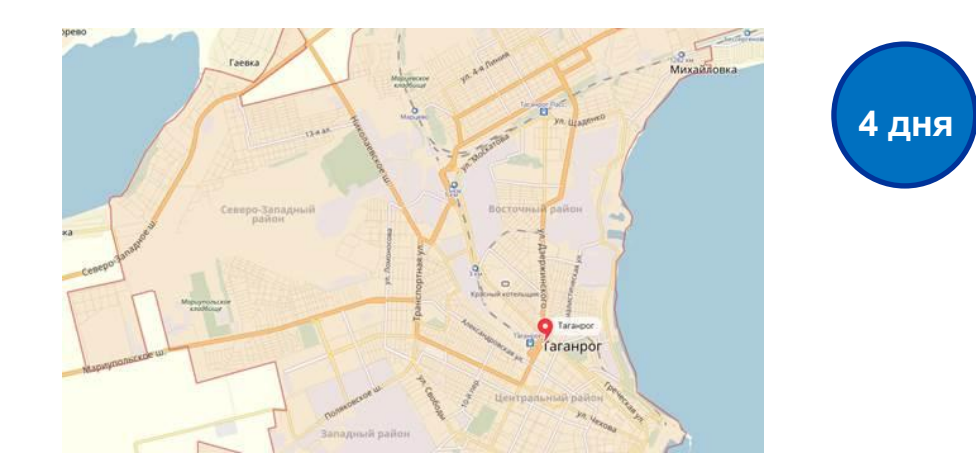

## УПРАЖНЕНИЕ «РАССЧИТАЙТЕ КОНТРОЛЬНЫЕ СРОКИ»

## Инструкция:

1. Объединитесь в мини-группы 2. Рассчитайте контрольные сроки «EMS Оптимальное»

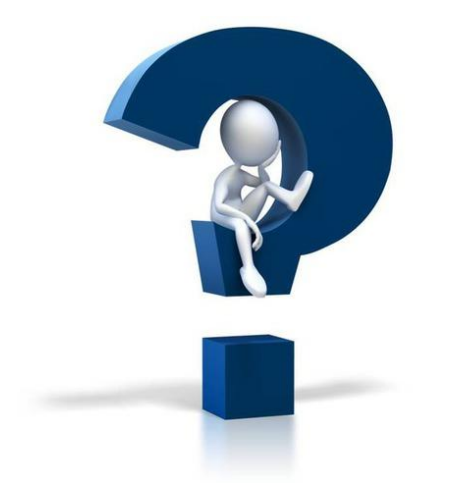

## Время выполнения: 15 минут

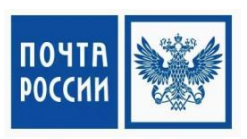

## ТАРИФ ЗА ПЕРЕСЫЛКУ ЗАВИСИТ:

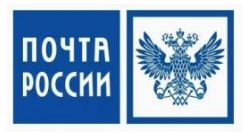

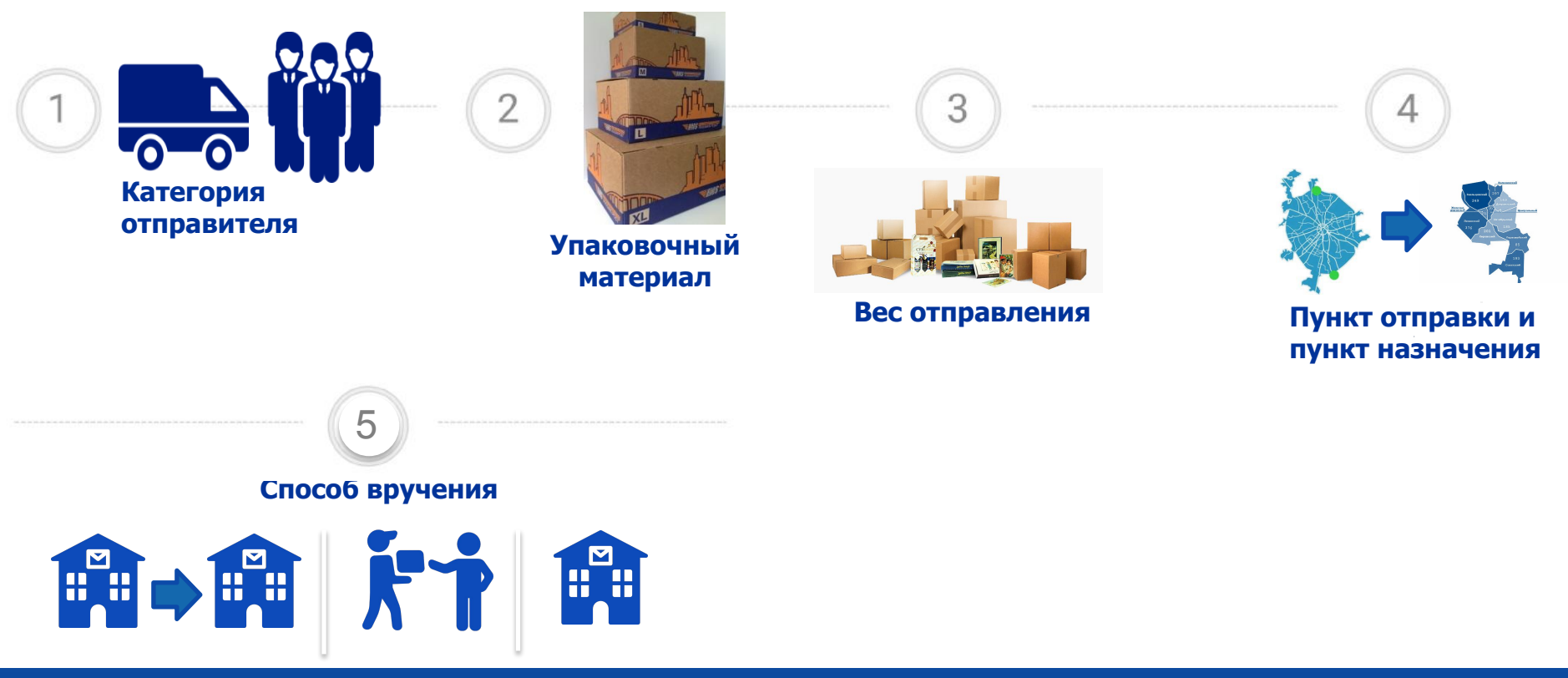

## РАСЧЕТ ТАРИФА EMS ОПТИМАЛЬНОЕ ПО ГОРОДУ\*

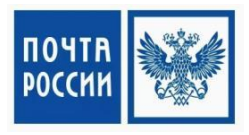

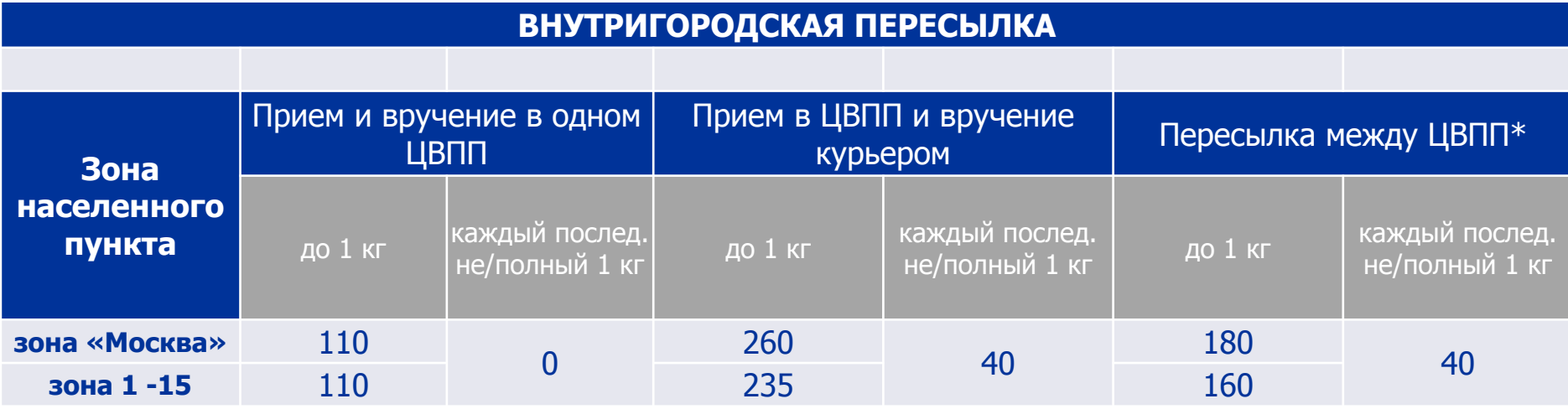

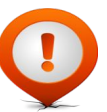

В случае совпадения ЦВПП подачи и вручения применяется тариф без учета стоимости пересылки

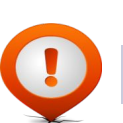

**\*Пересылка между ЦВПП возможна в городах присутствия более одного ЦВПП** 

## РАСЧЕТ ТАРИФА EMS ОПТИМАЛЬНОЕ ПО РОССИИ:

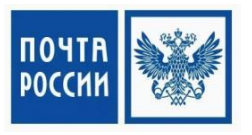

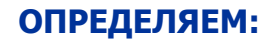

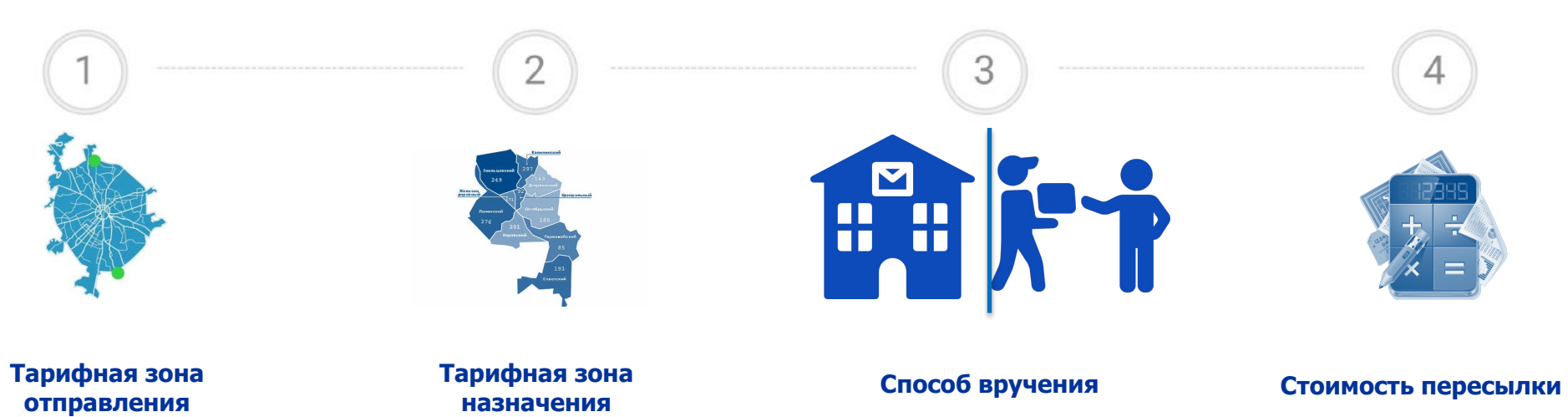

## Инструкция:

- 1. Объединитесь в мини-группы
- 2. Рассчитайте стоимость «EMS Оптимальное»

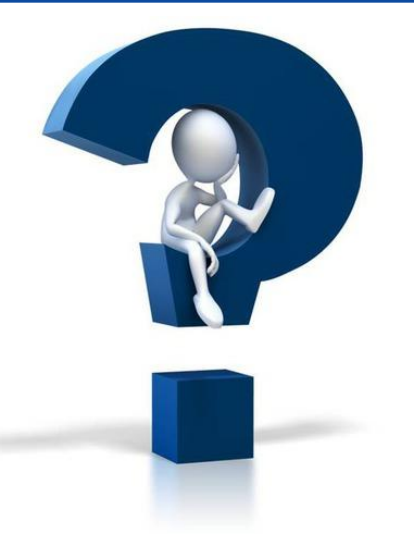

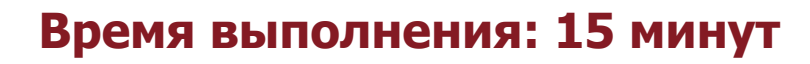

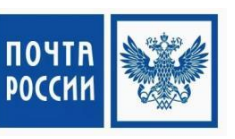

## ОБРАЗЕЦ ЗАПОЛНЕНИЯ БЛАНКА Ф.Е 1-В **EMS ОПТИМАЛЬНОЕ**

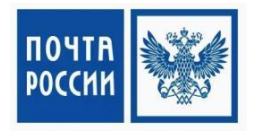

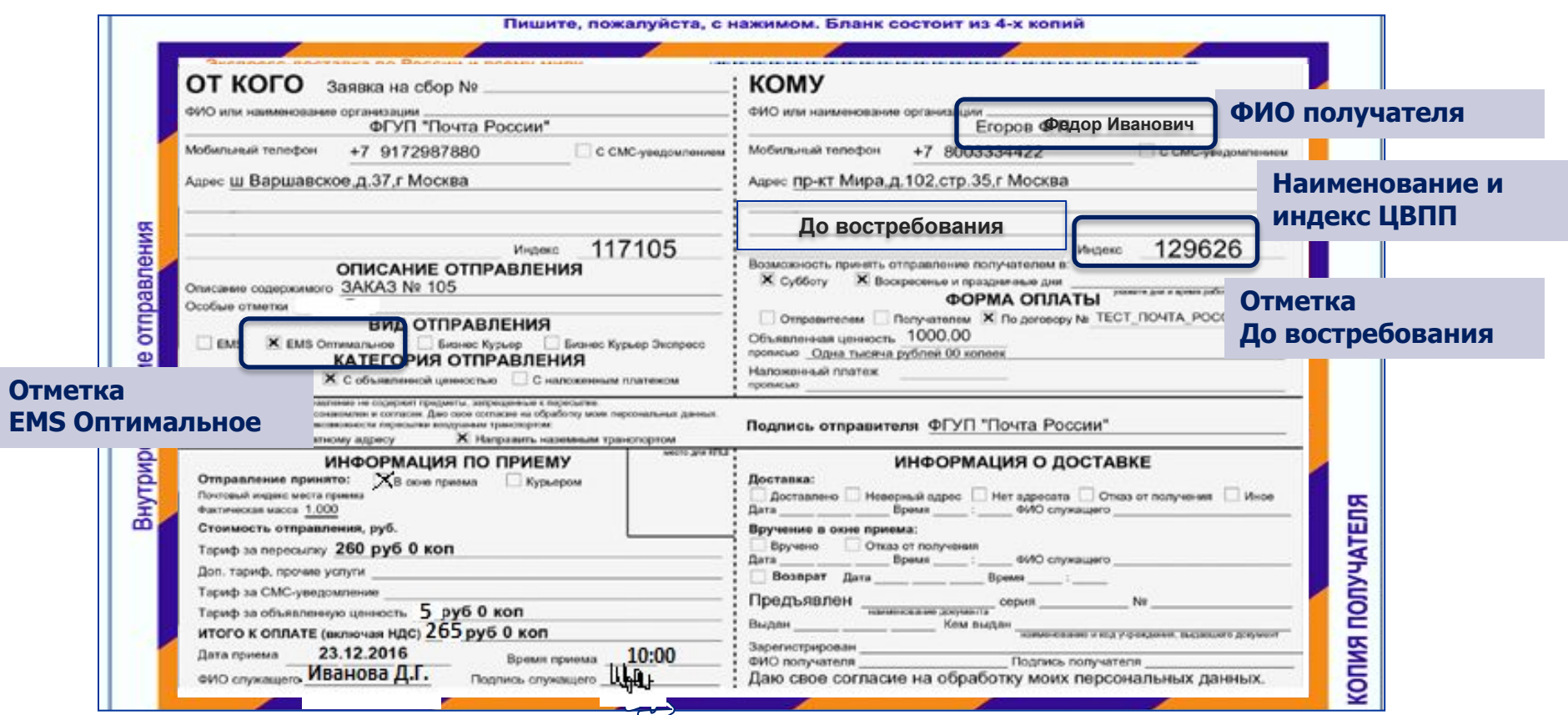

## ОБРАЗЕЦ ЗАПОЛНЕНИЯ БЛАНКА Ф.Е 1-В **EMS ОПТИМАЛЬНОЕ КУРЬЕР**

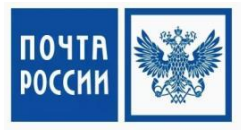

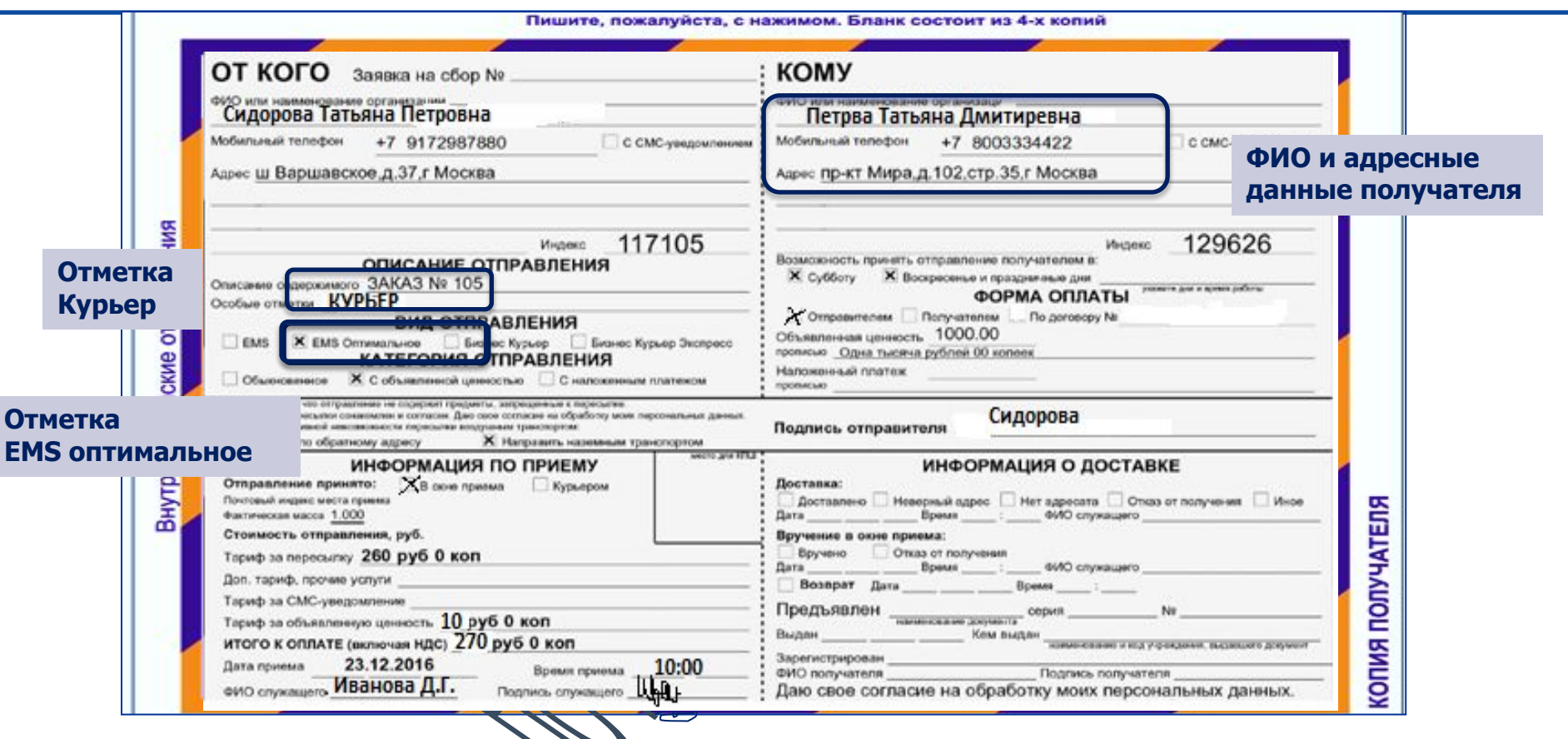

## ОБРАЗЕЦ ЗАПОЛНЕНИЯ БЛАНКОВ Ф.Е1-В

#### (ЗАПОЛНЯЮТСЯ В СЛУЧАЕ ОТСУТСТВИЯ БЛАНКОВ НОВОГО ОБРАЗЦА)

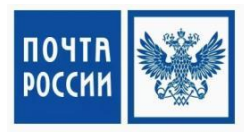

### **EMS ОПТИМАЛЬНОЕ ВИЗ ОПТИМАЛЬНОЕ КУРЬЕР**

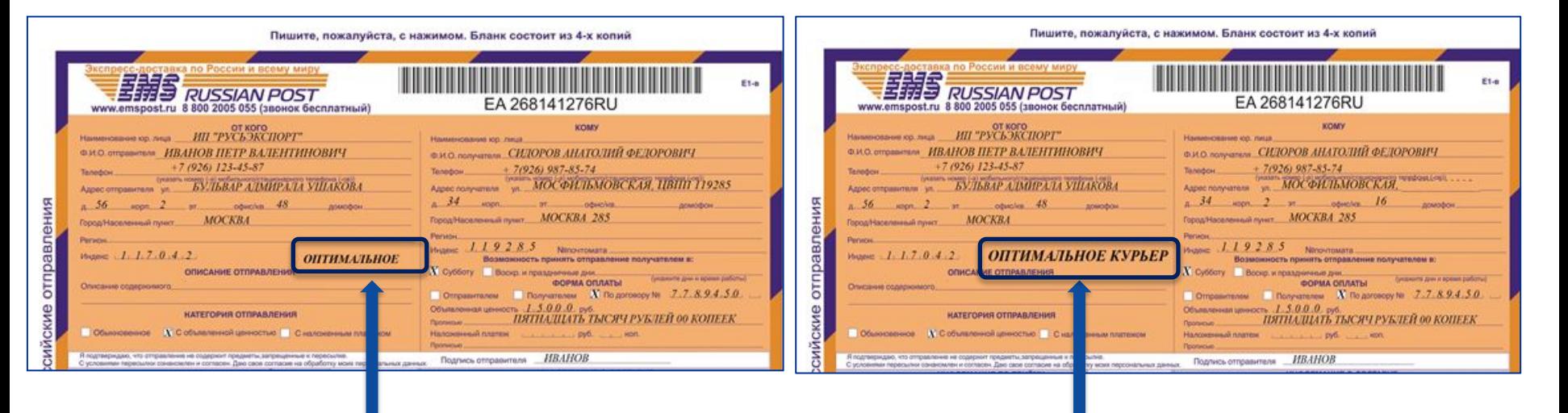

**Ƕтметка EMS Оптимальное** 

#### **Ƕтметка EMS Оптимальное курьер**

## ПРИЕМ ОТ КОРПОРАТИВНОГО КЛИЕНТА

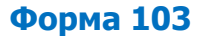

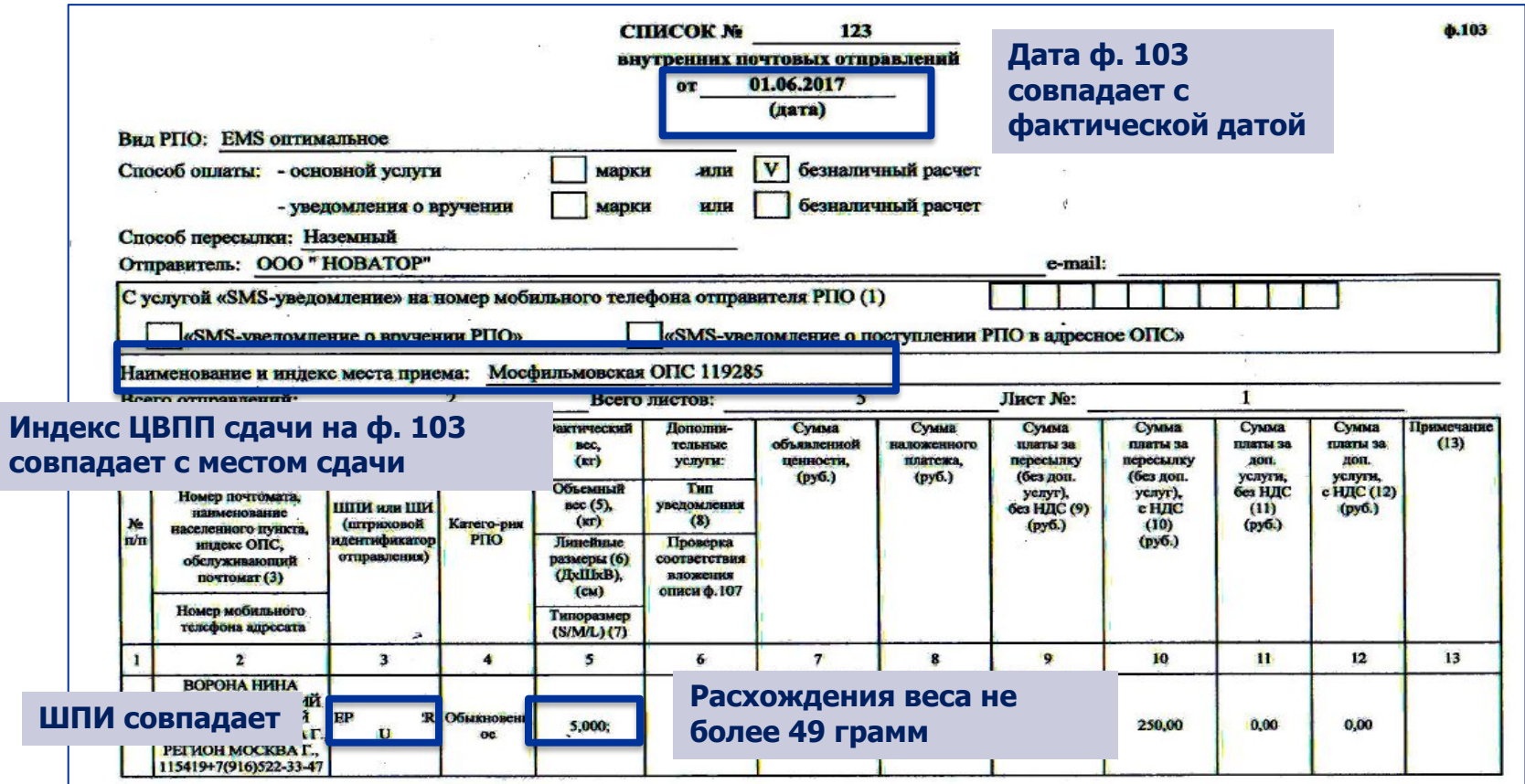

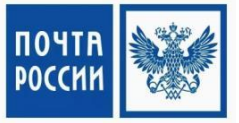

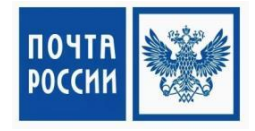

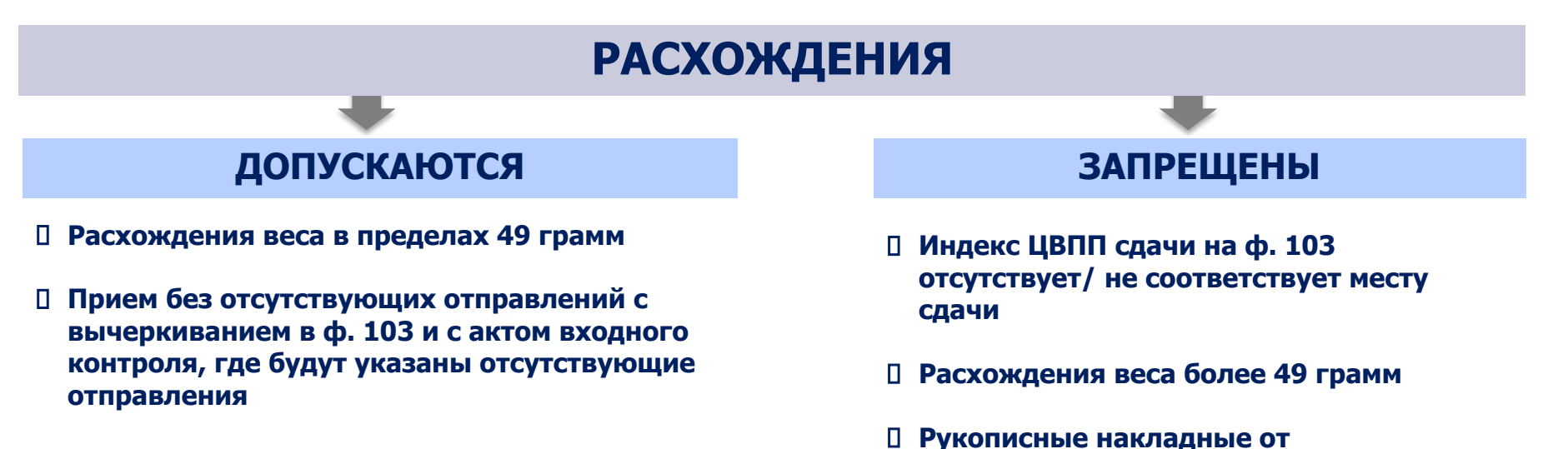

**корпоративных клиентов (принимаются только от физических лиц)**

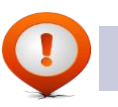

## ОБРАЗЦЫ БЛАНКОВ

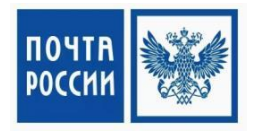

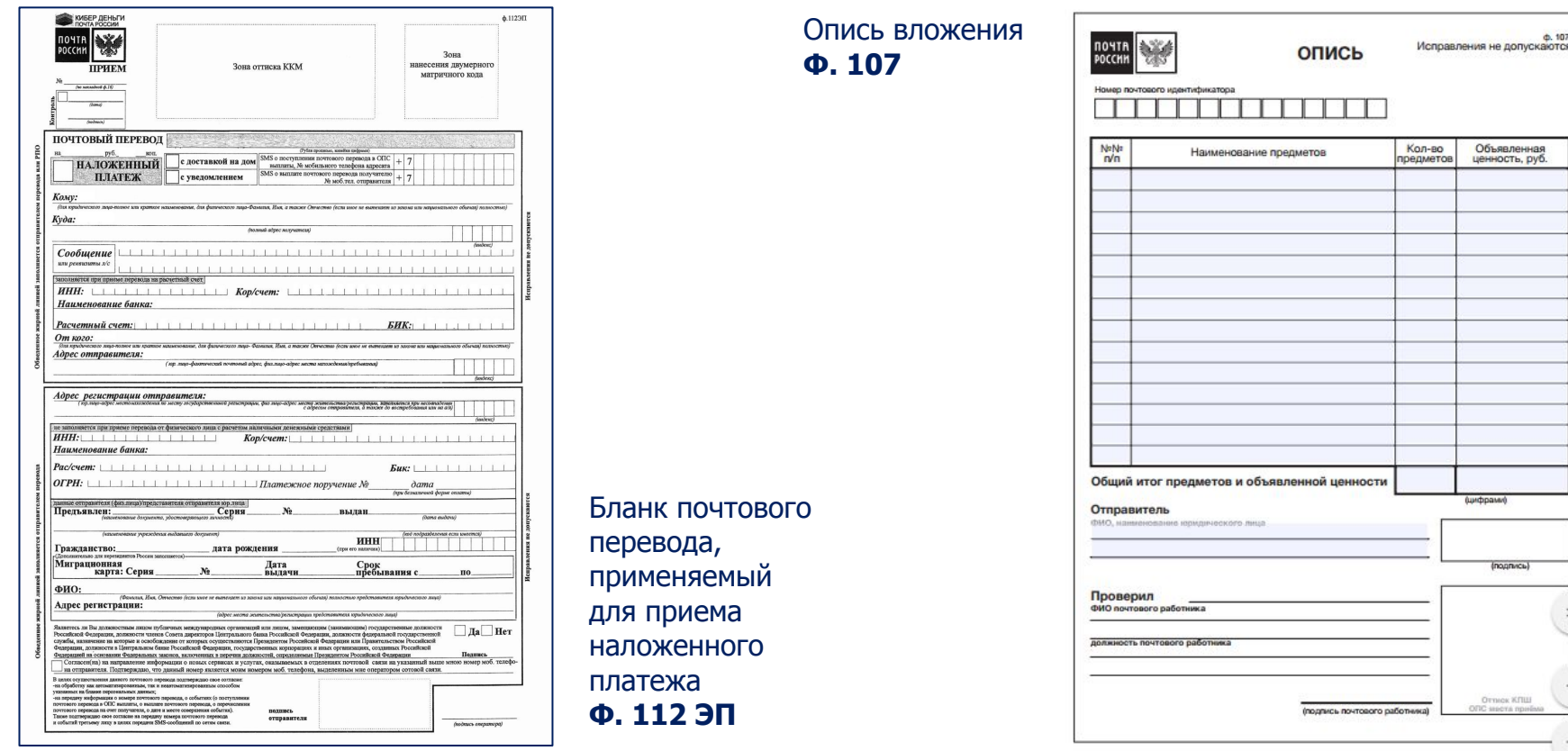

## Инструкция:

1. Объединитесь в мини-группы

2. Заполните адресные бланки (поля: от кого, кому, информация по приему)

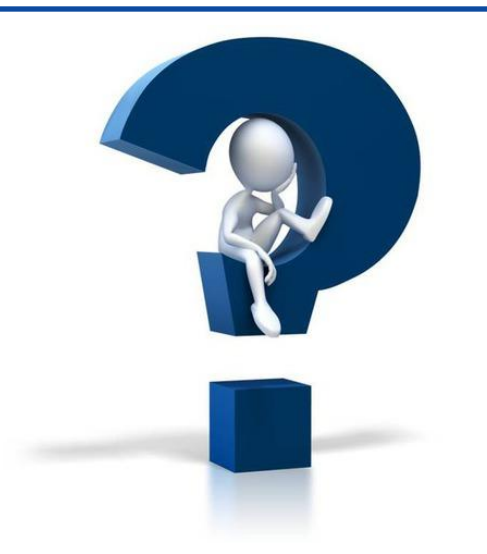

## Время выполнения: 15 минут

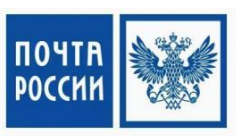

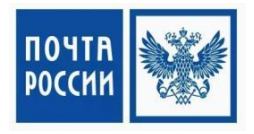

## Прием, обработка и вручение отправлений «EMS оптимальное»

## РАБОТА В ИНФОРМАЦИОННЫХ СИСТЕМАХ

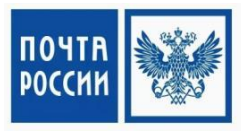

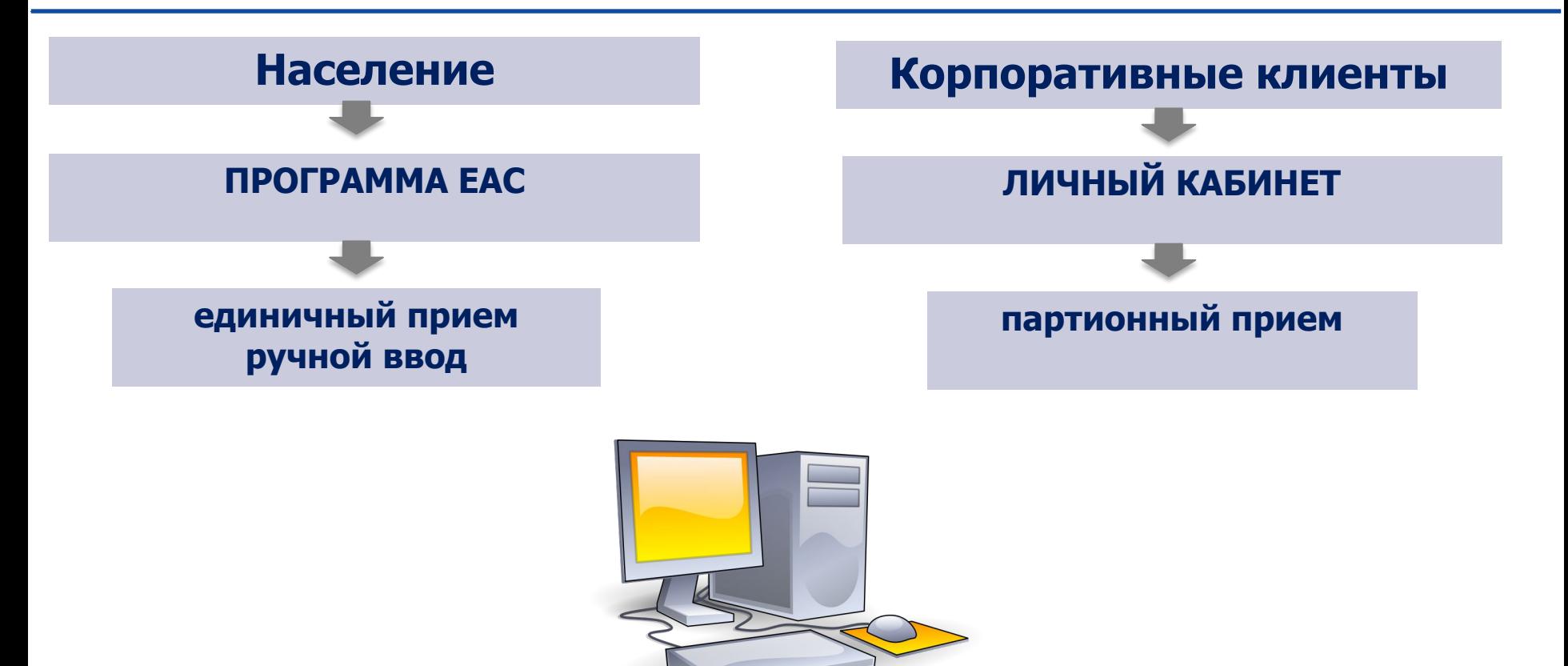

## **EMS ОПТИМАЛЬНОЕ: СХЕМА РАБОТЫ**

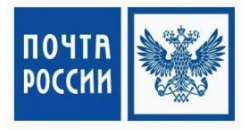

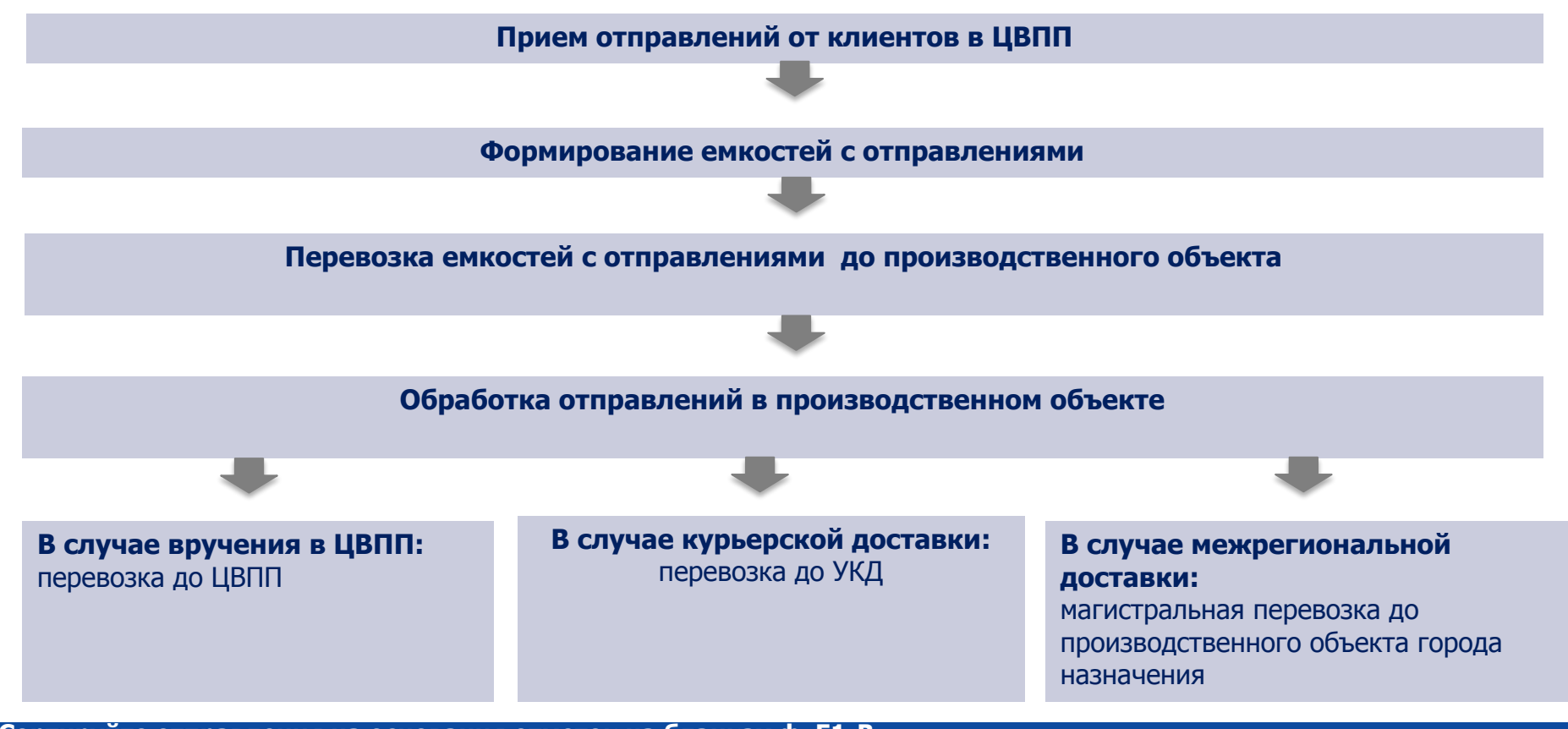

(Сортируйте отправления на основания отметок на бланках ф. E1-B

За наличный расчет обыкновенное и с объявленной ценностью

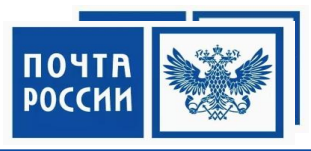

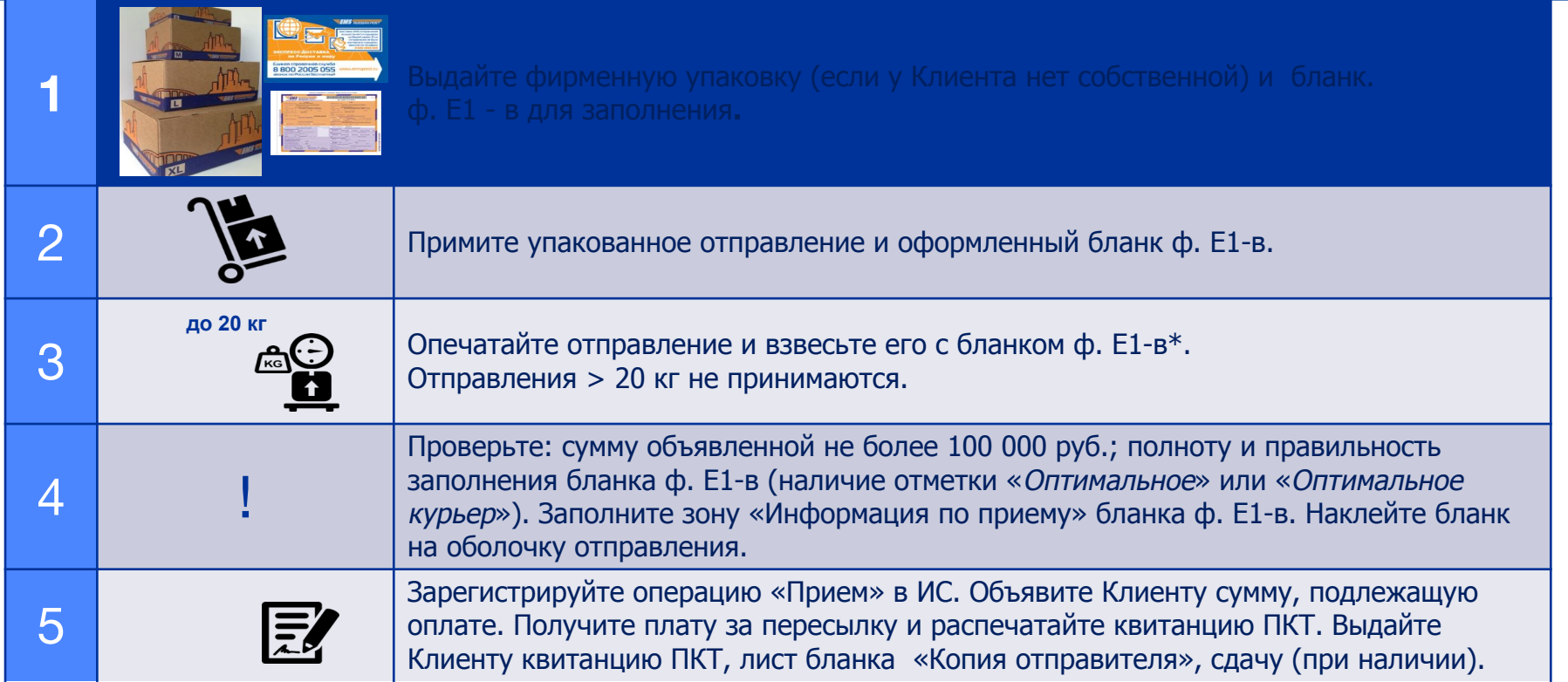

• Если Клиент использует собственную упаковку - дополнительно проверьте ее габариты на соответствие требованиям Услуги.

За наличный расчет с объявленной ценностью и наложенным платежом

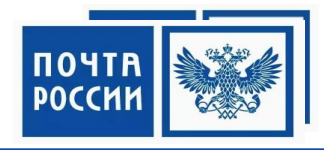

Примите упакованное отправление, оформленные бланки ф. Е1-в и ф. 112ЭП. Проверьте полноту и правильность оформления бланков (в том числе совпадение сумм и ШИ, наличие отметки «Оптимальное» или 2 «Оптимальное курьер»). Опечатайте отправление скотчем с логотипом Предприятия (либо ППО) и взвесьте его со всеми бланками. Проверьте: вес не более 20 кг; сумму наложенного платежа на непревышение суммы объявленной ценности и на непревышение предельного значения 100 000 руб. Заполните зону «Информация по приему» бланка ф. Е1-в. 3 Наклейте бланк ф. Е1-в на оболочку отправления и самоклеящийся пакет типа «Юнипак», в котором разместите бланк ф. 112ЭП. Наклейте на оболочку отправления стикер «Внимание! Наложенный платеж!». Зарегистрируйте операцию «Прием» в ИС (в том числе введите сумму наложенного платежа!). Объявите Клиенту Δ сумму, подлежащую оплате. Получите плату за пересылку и распечатайте квитанцию ПКТ. Выдайте Клиенту квитанцию ПКТ, лист бланка «Копия отправителя», сдачу (при наличии).

\* Если Клиент использует собственную упаковку – дополнительно проверьте ее габариты на соответствие требованиям Услуги.

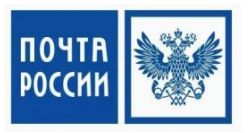

За наличный расчет с объявленной ценностью, наложенным платежом и описью вложения

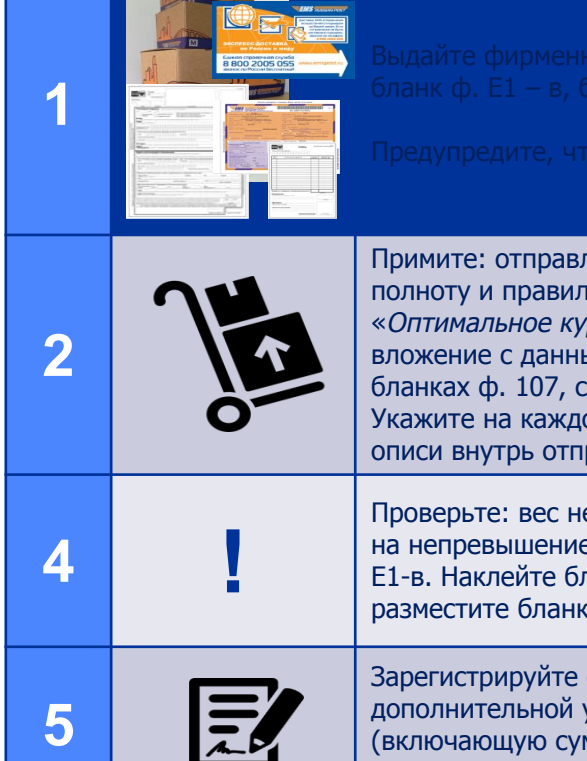

тение в открытом виде, оформленные бланки ф. Е1-в, ф. 112ЭП и ф. 107 в 2-х экз. Проверьте ьность заполнения бланков (совпадение сумм и ШИ, наличие отметки «Оптимальное» или рьер»). Сличите идентичность обоих экз. описи ф. 107. Далее сличите фактическое ыми, указанными в бланках ф. 107. Проверьте: соответствует ли итоговая сумма, указанная в умме объявленной ценности; наличие отметки «С описью вложения» на бланке ф. Е1-в. ом экз. бланка ф. 107:ШИ отправления, проставьте оттиск КПШ и подпись. Вложите 1-й экз. равления, опечатайте отправление скотчем с логотипом Предприятия (или ППО) и взвесьте.

е более 20 кг; сумму наложенного платежа на непревышение суммы объявленной ценности и е предельного значения 100 000 руб.;. Заполните зону «Информация по приему» бланка ф. панк ф. E1-в на оболочку отправления и самоклеящийся пакет типа «Юнипак», в котором ф. 112ЭП. Наклейте на оболочку отправления стикер «Внимание! Наложенный платеж!».

операцию «Прием» в ИС (в том числе введи сумму наложенного платежа и оказание услуги!). Объявите Клиенту сумму, подлежащую оплате. Получите плату за пересылку мму за оказание дополнительной услуги) и распечатайте квитанцию ПКТ. Выдайте Клиенту квитанцию ПКТ, лист бланка «Копия отправителя», сдачу (при наличии), 2-й экз. бланка ф. 107.

**Ƿартионный прием по спискам ф.103 (для корпоративных клиентов)**

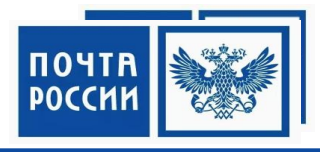

**1 6 2** Примите список ф. 103 в 2-х экз. на бумажном носителе и в 1-м экз. в электронном виде. **3** Отсканируйте ȀИ каждого отправления (сами отправления не упаковываем!) **4** Взвесьте каждое отправление. Отправления > 20,00 кг не принимаются. **7** Зарегистрируйте операцию «Прием» в ППП «Партионная почта»/ЕАС ОПС. Оформите квитанцию ПКТ/ф.1БН. Выдайте Клиенту квитанцию ПКТ/ф.1БН, 1-й экз. списка ф. 103 и листы бланков «Копия отправителя». Экспорт данных о приеме отправлений в ОАСУ РПО и в ИС происходит автоматически. ф.103 до 20 к

## УПРАЖНЕНИЕ «ОСОБЕННОСТИ ПРИЕМА»

### Инструкция:

1. Объединитесь в группы 2. Ваша роль «наставники» 3. На что нужно обратить внимание новому сотруднику при приеме «EMS Оптимальное»?

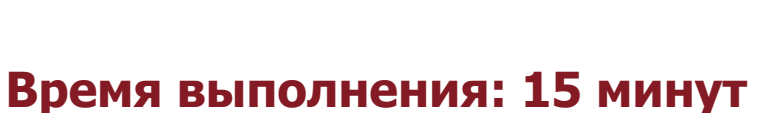

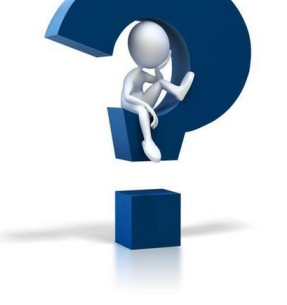

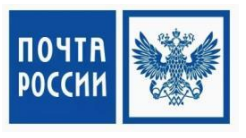

## Обработка исходящей почты EMS оптимальное

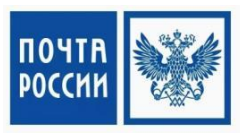

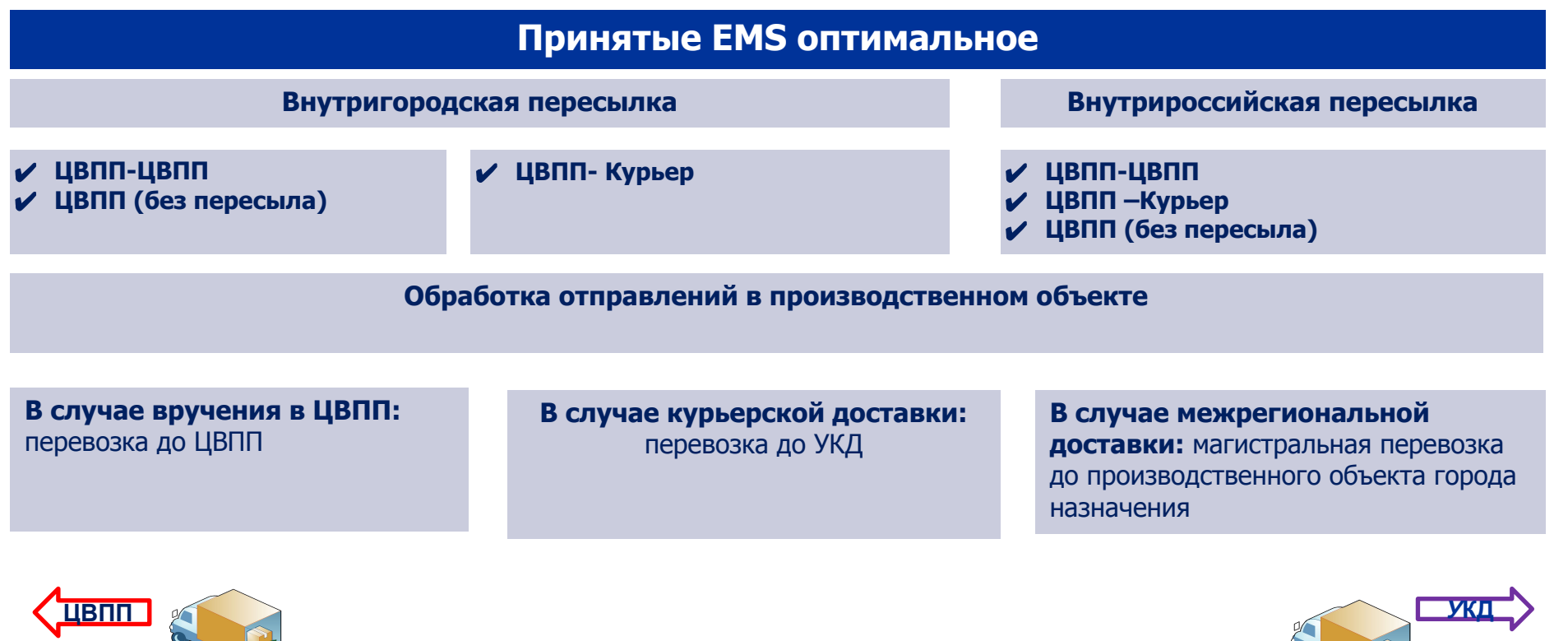

## ОБРАБОТКА ВХОДЯЩИХ ОТПРАВЛЕНИЙ «EMS ОПТИМАЛЬНОЕ»

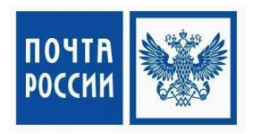

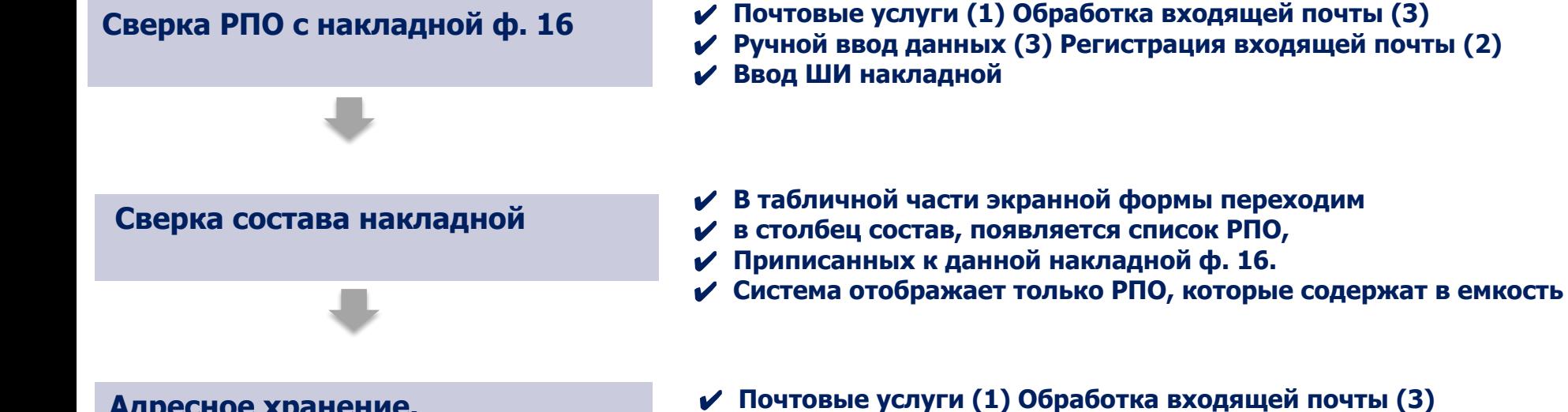

**Ǩдресное хранение.**  Отправка РПО на склад.

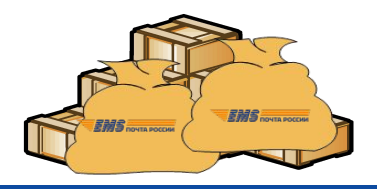

- 
- Адресное хранение (6) Отправка РПО на склад (2)
- На форме ввести ШИ места хранения и ввести ШИ РПО
- ✔ **ǵажать кнопку «создать»**
- ✔ **Ƿосле проверки данных, нажать кнопку «завершить»**
- Система сохранит внесенные значения и передаст РПО на **склад**

## **ВРУЧЕНИЕ «EMS ОПТИМАЛЬНОЕ»**

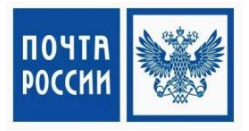

Оператор ЦВПП

При предъявлении адресатом ШИ в мобильном телефоне (смартфоне): войдите в режим поиска ИС, сканируйте ШИ с мобильного телефона адресата, распечатайте бланк извещения ф. 22 для данного отправления.

Проверьте документ, удостоверяющий его личность. Распечатайте бланк извещения ф. 22 от адресата и дайте на заполнение клиенту

Определите номер места хранения или входящий номер отправления в кладовой хранения

Найдите отправление в кладовой хранения и переместите отправление из кладовой хранения на рабочее место оператора

Взвесьте отправление и проверьте соответствие веса, указанного на адресном бланке, фактическому весу отправления\*. Получите подпись адресата о получении отправления в извещении ф. 2

Зарегистрируйте операцию «Вручение» в ИС. Выдайте отправление адресату

## ВОЗВРАТ «EMS ОПТИМАЛЬНОЕ»

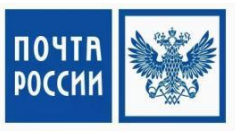

Отправление EMS оптимальное, подлежащее возврату

Сформируйте справку ф. 20 на каждое возвращаемое отправление

Зарегистрируйте операцию «Возврат» в ИС с указанием причины возврата и тарифа за возврат

Сортируйте возвращаемые отправления по индексам ЦВПП приема, указанным в зоне «Информация по приему» бланка ф. Е1-в

Сформируйте почтовые емкости установленным порядком

**Ƕтправка согласно графику обмена** 

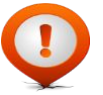

Плата за возврат равна тарифу за пересылку, действующему на дату подачи прямого отправления.

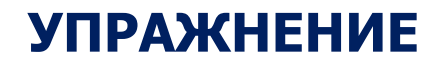

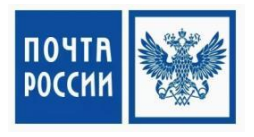

#### **ǰнструкция:**

- 1. Рассчитайтесь на 1-2-3
- 2. Объединитесь в группы

Группа участников № 1 – **«Ƕбработка отправления»**

Группа участников № 2 – **«Ǫручение отправления»**

Группа участников № 3 **– «Ǫозврат отправления»**

### **Ǫремя на подготовку: 7 минут**

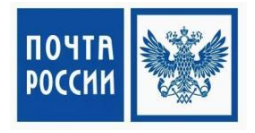

## □ Что я узнал/ чему научился?

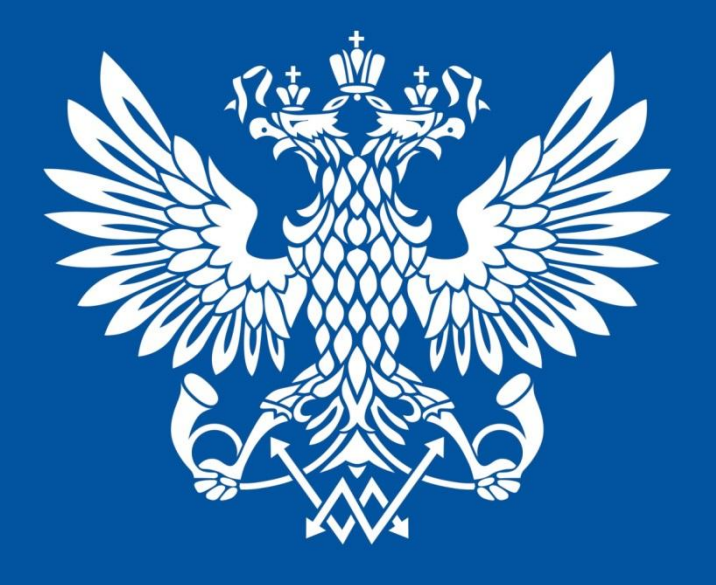

# **ПОЧТА РОССИИ**